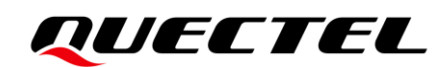

# **EC25 Series &EG21-G eSIM AT Commands Manual**

## **LTE Standard Module Series**

Version: 1.0.0

Date: 2022-09-30

Status: Preliminary

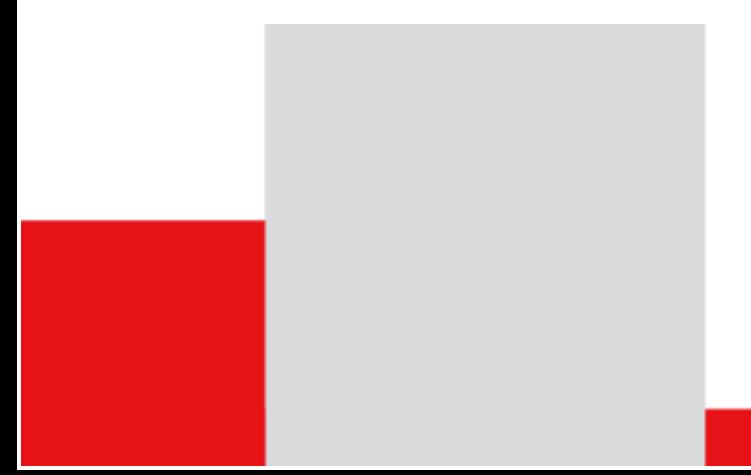

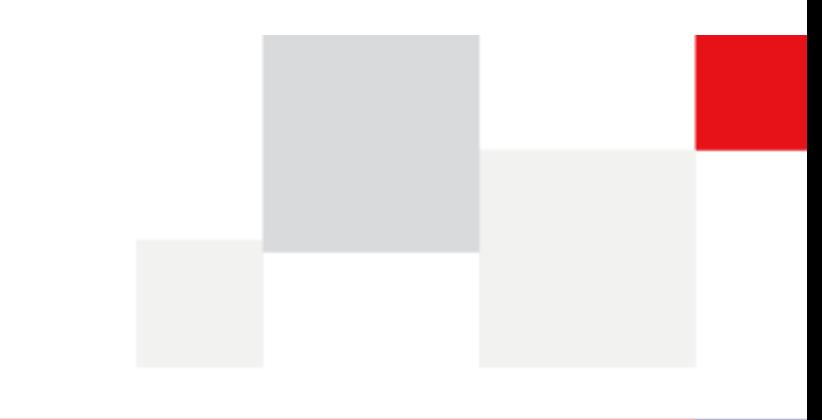

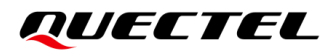

**At Quectel, our aim is to provide timely and comprehensive services to our customers. If you require any assistance, please contact our headquarters:**

**Quectel Wireless Solutions Co., Ltd.** 

Building 5, Shanghai Business Park Phase III (Area B), No.1016 Tianlin Road, Minhang District, Shanghai 200233, China Tel: +86 21 5108 6236 Email: [info@quectel.com](mailto:info@quectel.com)

**Or our local offices. For more information, please visit:**  [http://www.quectel.com/support/sales.htm.](http://www.quectel.com/support/sales.htm)

**For technical support, or to report documentation errors, please visit:**  [http://www.quectel.com/support/technical.htm.](http://www.quectel.com/support/technical.htm) Or email us at: [support@quectel.com.](mailto:support@quectel.com)

## **Legal Notices**

We offer information as a service to you. The provided information is based on your requirements and we make every effort to ensure its quality. You agree that you are responsible for using independent analysis and evaluation in designing intended products, and we provide reference designs for illustrative purposes only. Before using any hardware, software or service guided by this document, please read this notice carefully. Even though we employ commercially reasonable efforts to provide the best possible experience, you hereby acknowledge and agree that this document and related services hereunder are provided to you on an "as available" basis. We may revise or restate this document from time to time at our sole discretion without any prior notice to you.

## **Use and Disclosure Restrictions**

## **License Agreements**

Documents and information provided by us shall be kept confidential, unless specific permission is granted. They shall not be accessed or used for any purpose except as expressly provided herein.

## **Copyright**

Our and third-party products hereunder may contain copyrighted material. Such copyrighted material shall not be copied, reproduced, distributed, merged, published, translated, or modified without prior written consent. We and the third party have exclusive rights over copyrighted material. No license shall be granted or conveyed under any patents, copyrights, trademarks, or service mark rights. To avoid ambiguities, purchasing in any form cannot be deemed as granting a license other than the normal non-exclusive, royalty-free license to use the material. We reserve the right to take legal action for noncompliance with abovementioned requirements, unauthorized use, or other illegal or malicious use of the material.

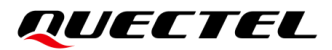

## **Trademarks**

Except as otherwise set forth herein, nothing in this document shall be construed as conferring any rights to use any trademark, trade name or name, abbreviation, or counterfeit product thereof owned by Quectel or any third party in advertising, publicity, or other aspects.

## **Third-Party Rights**

This document may refer to hardware, software and/or documentation owned by one or more third parties ("third-party materials"). Use of such third-party materials shall be governed by all restrictions and obligations applicable thereto.

We make no warranty or representation, either express or implied, regarding the third-party materials, including but not limited to any implied or statutory, warranties of merchantability or fitness for a particular purpose, quiet enjoyment, system integration, information accuracy, and non-infringement of any third-party intellectual property rights with regard to the licensed technology or use thereof. Nothing herein constitutes a representation or warranty by us to either develop, enhance, modify, distribute, market, sell, offer for sale, or otherwise maintain production of any our products or any other hardware, software, device, tool, information, or product. We moreover disclaim any and all warranties arising from the course of dealing or usage of trade.

## **Privacy Policy**

To implement module functionality, certain device data are uploaded to Quectel's or third-party's servers, including carriers, chipset suppliers or customer-designated servers. Quectel, strictly abiding by the relevant laws and regulations, shall retain, use, disclose or otherwise process relevant data for the purpose of performing the service only or as permitted by applicable laws. Before data interaction with third parties, please be informed of their privacy and data security policy.

## **Disclaimer**

- a) We acknowledge no liability for any injury or damage arising from the reliance upon the information.
- b) We shall bear no liability resulting from any inaccuracies or omissions, or from the use of the information contained herein.
- c) While we have made every effort to ensure that the functions and features under development are free from errors, it is possible that they could contain errors, inaccuracies, and omissions. Unless otherwise provided by valid agreement, we make no warranties of any kind, either implied or express, and exclude all liability for any loss or damage suffered in connection with the use of features and functions under development, to the maximum extent permitted by law, regardless of whether such loss or damage may have been foreseeable.
- d) We are not responsible for the accessibility, safety, accuracy, availability, legality, or completeness of information, advertising, commercial offers, products, services, and materials on third-party websites and third-party resources.

*Copyright © Quectel Wireless Solutions Co., Ltd. 2022. All rights reserved.*

## <span id="page-3-0"></span>**About the Document**

## **Revision History**

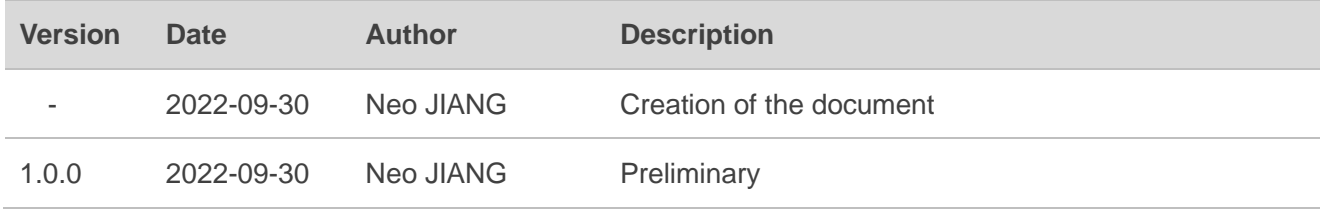

## <span id="page-4-0"></span>**Contents**

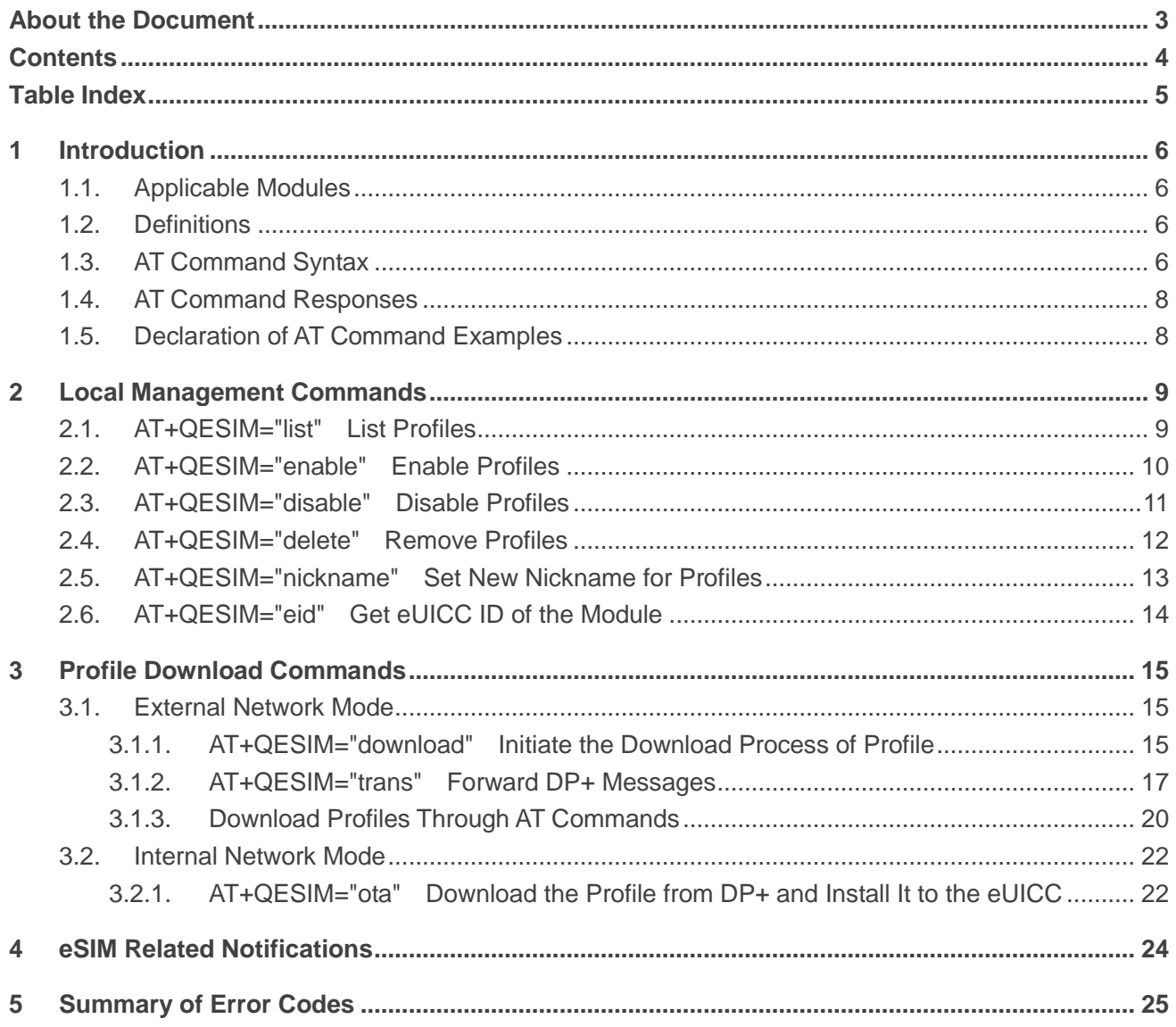

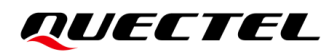

## <span id="page-5-0"></span>**Table Index**

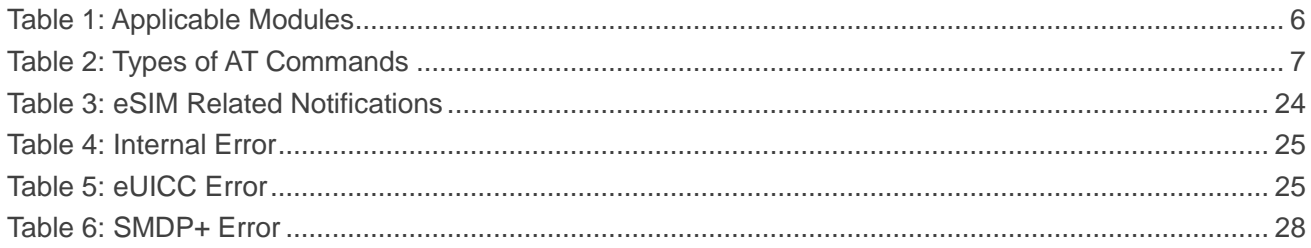

## <span id="page-6-0"></span>**1 Introduction**

This Document introduce the AT command of ESIM in EC25 series and EG21-G Module.

## <span id="page-6-1"></span>**1.1. Applicable Modules**

#### <span id="page-6-4"></span>**Table 1: Applicable Modules**

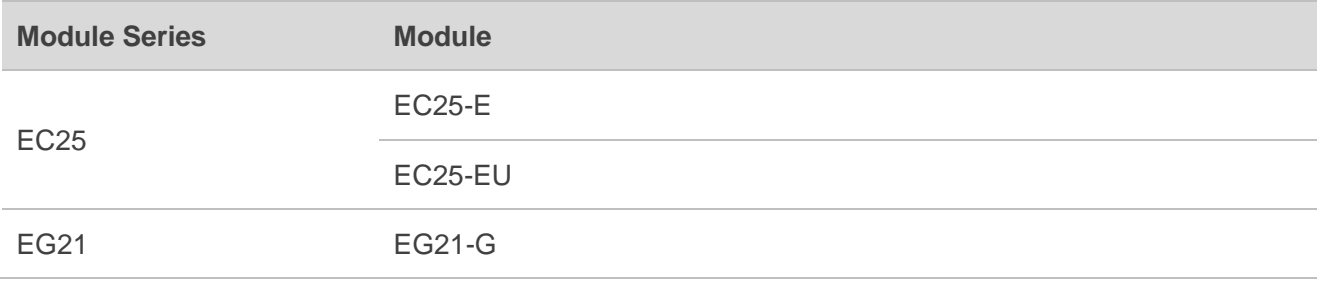

## <span id="page-6-2"></span>**1.2. Definitions**

- ⚫ **<CR>** Carriage return character.
- ⚫ **<LF>** Line feed character.
- ⚫ **<...>** Parameter name. Angle brackets do not appear on command line.
- [...] Optional parameter of a command or an optional part of TA information response. Square brackets do not appear on the command line. When an optional parameter is not given in a command, the new value equals its previous value or the default settings, unless otherwise specified.
- **Underline** Default setting of a parameter.

## <span id="page-6-3"></span>**1.3. AT Command Syntax**

All command lines must start with **AT** or **at** and end with **<CR>**. Information responses and result codes always start and end with a carriage return character and a line feed character: **<CR><LF><response><CR><LF>**. In tables presenting commands and responses throughout this document, only the commands and responses are presented, and **<CR>** and **<LF>** are deliberately omitted.

The AT Commands Set implemented by EC25 series and EG21-G is a combination of *3GPP TS 27.007*, *3GPP TS 27.005* and *ITU-T recommendation V.25ter* as well as the AT Commands developed by Quectel.

AT commands implemented by EC25 series and EG21-G fall into one category syntactically:

#### ⚫ **Extended**

Extended commands can be executed in several modes, as shown in the following table:

#### <span id="page-7-0"></span>**Table 2: Types of AT Commands**

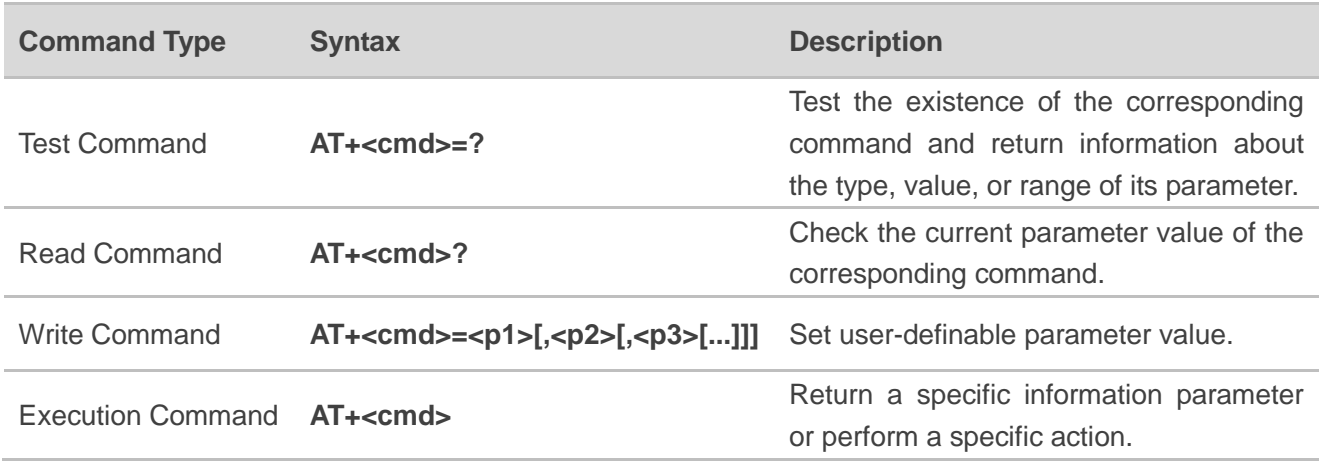

Multiple commands can be placed on a single line using a semi-colon (**;**) between commands. In such cases, only the first command should have **AT** prefix. Commands can be in upper or lower case.

Spaces should be ignored when you enter AT commands, except in the following cases:

- ⚫ Within quoted strings, where spaces are preserved;
- Within an unquoted string or numeric parameter;
- Within an IP address;
- ⚫ Within the AT command name up to and including a **=**, **?** or **=?**.

On input, at least a carriage return is required. A newline character is ignored so it is permissible to use carriage return/line feed pairs on the input.

If no command is entered after the **AT** token, **OK** will be returned. If an invalid command is entered, **ERROR** will be returned.

Optional parameters, unless explicitly stated, need to be provided up to the last entered parameter.

## <span id="page-8-0"></span>**1.4. AT Command Responses**

When the AT command processor has finished processing a line, it will output **OK**, **ERROR** or **+CME ERROR: <err>** to indicate that it is ready to accept a new command. Solicited information responses are sent before the final **OK**, **ERROR** or **+CME ERROR: <err>**.

Responses will be in the format of:

**<CR><LF>+CMD1:<parameters><CR><LF> <CR><LF>OK<CR><LF>**

Or

<CR><LF><parameters><CR><LF> **<CR><LF>OK<CR><LF>**

## <span id="page-8-1"></span>**1.5. Declaration of AT Command Examples**

The AT command examples in this document are provided to help you learn about the use of the AT commands introduced herein. The examples, however, should not be taken as Quectel's recommendations or suggestions about how to design a program flow or what status to set the module into. Sometimes multiple examples may be provided for one AT command. However, this does not mean that there is a correlation among these examples, or that they should be executed in a given sequence.

# <span id="page-9-0"></span>**2 Local Management Commands**

## <span id="page-9-1"></span>**2.1. AT+QESIM="list" List Profiles**

This command lists profiles currently installed for the module.

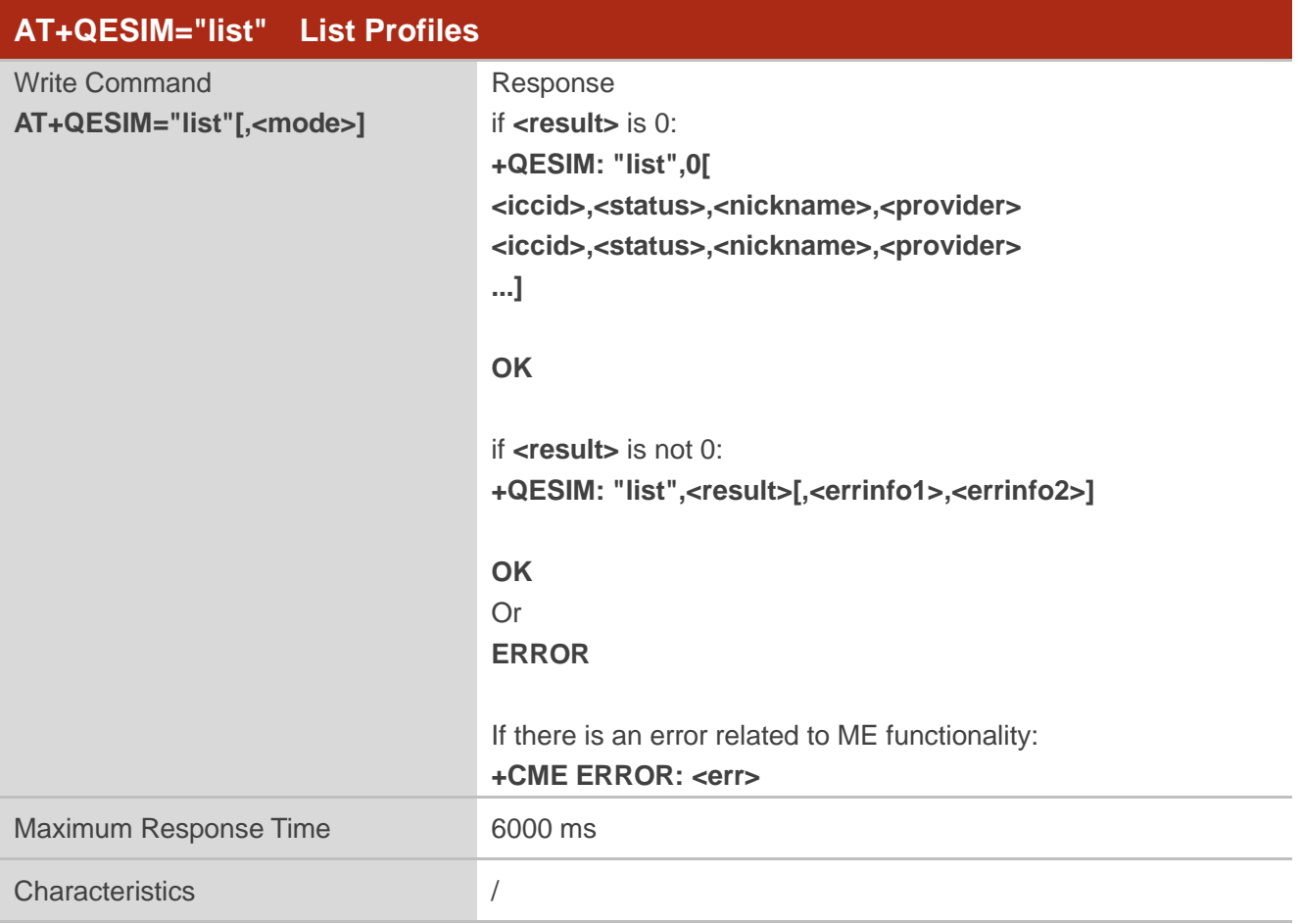

## **Parameter**

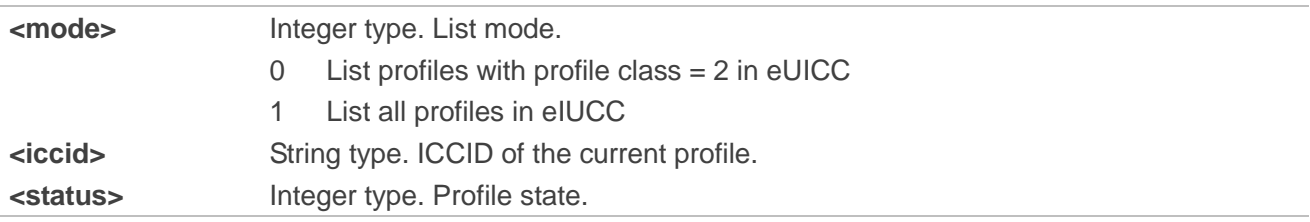

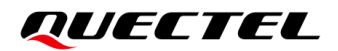

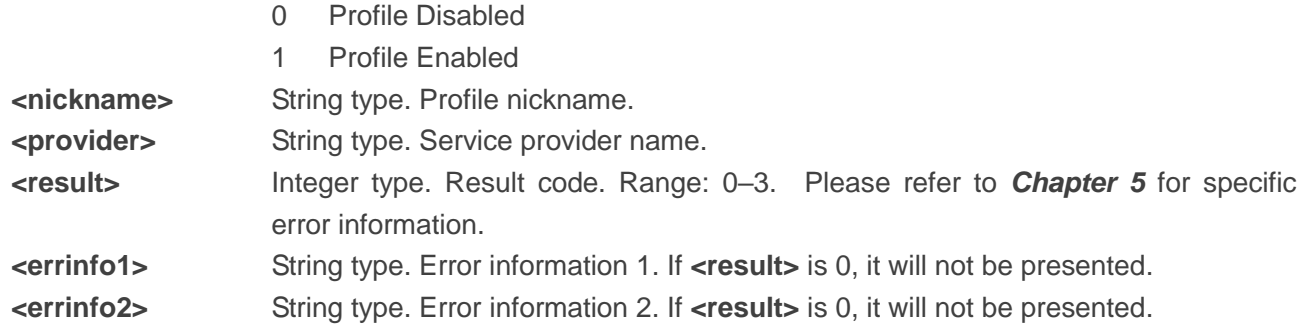

## **Example**

```
AT+QESIM="list"
```

```
+QESIM: "list",0
"8932042000000199885F",1,"sim1","V-Telekom"
"89320420000002068839",0,"YFL1","YFL1"
```
**OK**

#### **NOTE**

IF the optional parameter **<mode>** is omitted, the default value 0 will be used.

## <span id="page-10-0"></span>**2.2. AT+QESIM="enable" Enable Profiles**

This command enables profiles currently installed for the module.

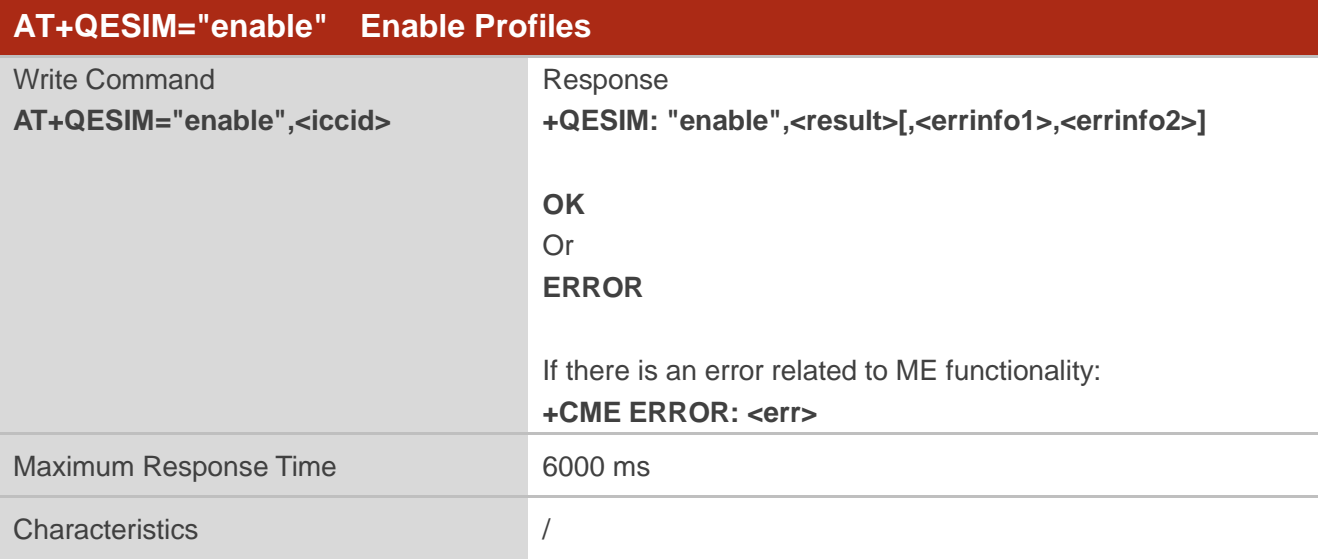

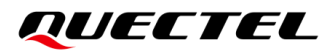

#### **Parameter**

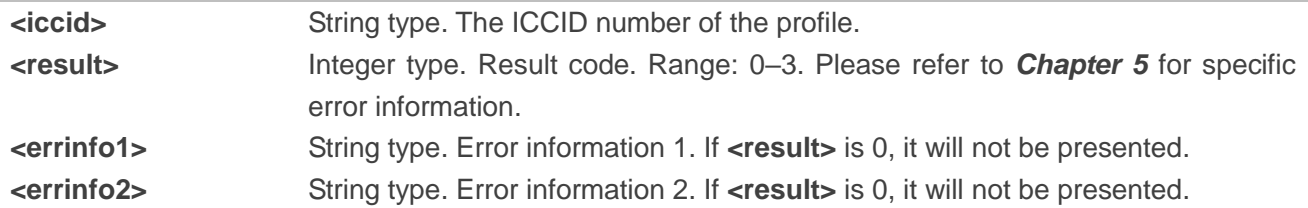

### **Example**

**AT+QESIM="enbale","8932042000000199885F" +QESIM: "enable",0**

**OK**

## <span id="page-11-0"></span>**2.3. AT+QESIM="disable" Disable Profiles**

This command disables profiles currently enabled for the module.

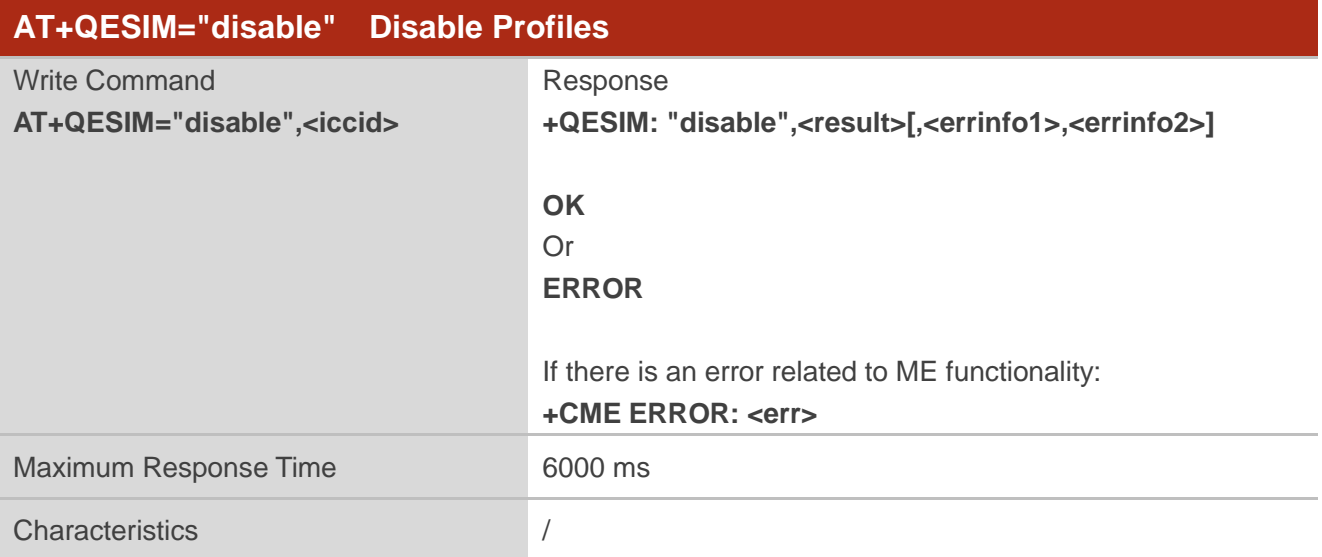

#### **Parameter**

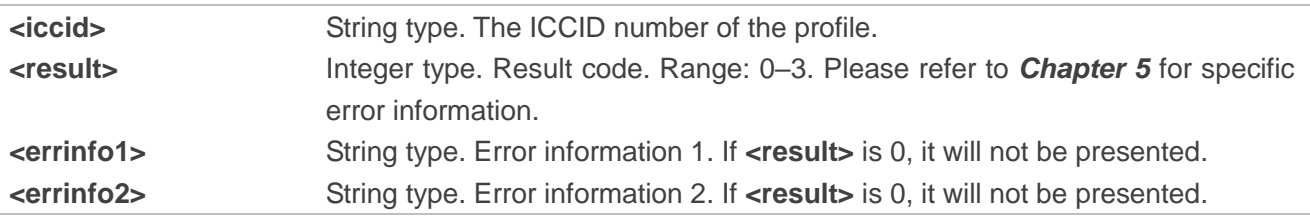

## *QUECTEL*

#### **Example**

**AT+QESIM="disable","8932042000000199885F" +QESIM: "disable",0**

**OK**

## <span id="page-12-0"></span>**2.4. AT+QESIM="delete" Remove Profiles**

This command removes profiles currently installed for the module.

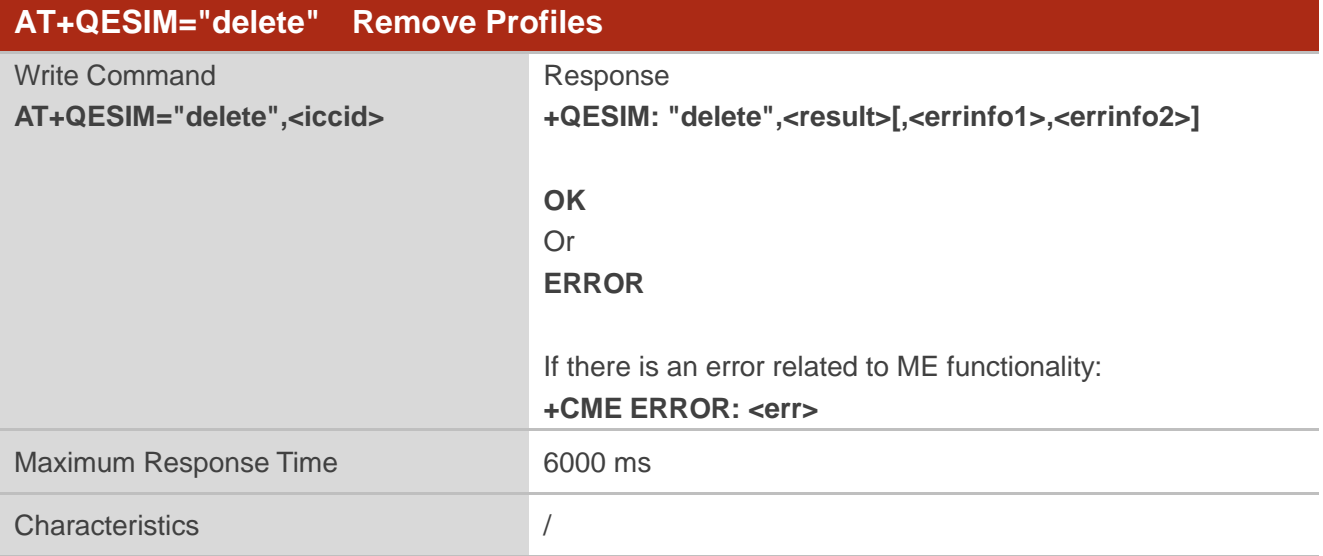

#### **Parameter**

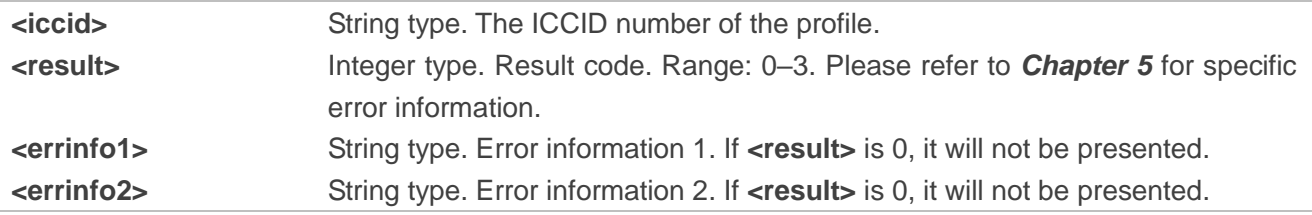

## **Example**

**AT+QESIM="delete","8932042000000199885F" +QESIM: "delete",0**

**OK**

## <span id="page-13-0"></span>**2.5. AT+QESIM="nickname" Set New Nickname for Profiles**

This command sets new nickname for profiles.

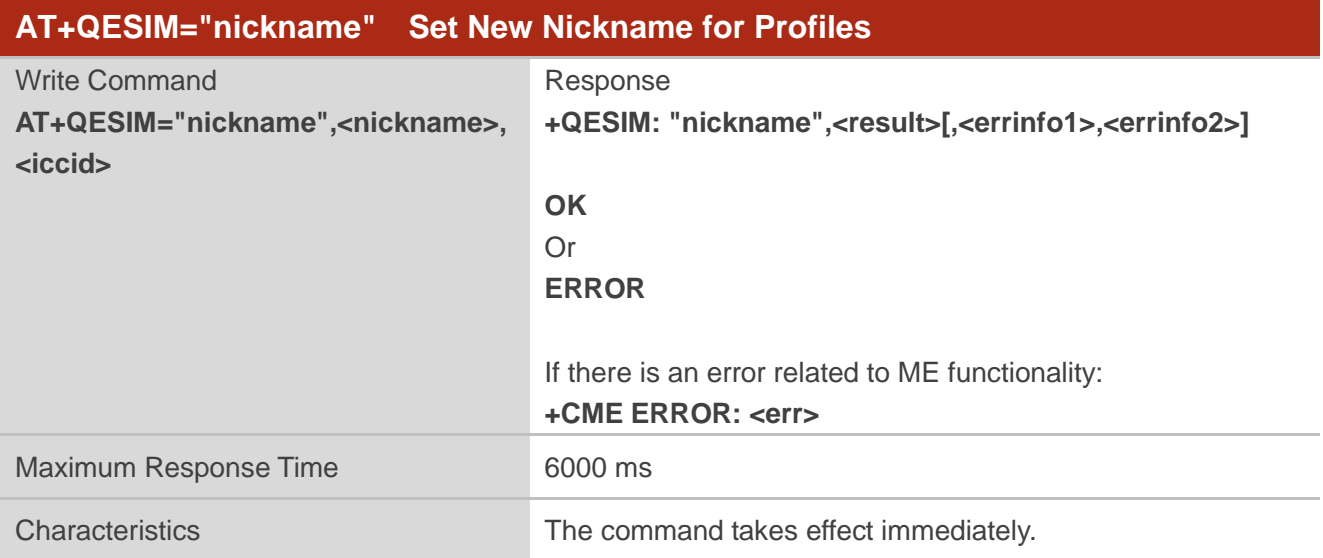

### **Parameter**

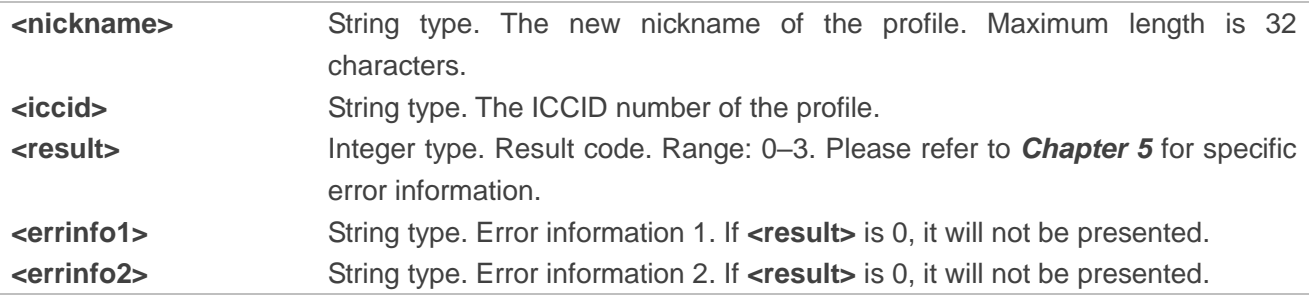

#### **Example**

**AT+QESIM="nickname","simcad\_test","8932042000000199885F"**

**+QESIM: "nickname",0**

**OK**

## <span id="page-14-0"></span>**2.6. AT+QESIM="eid" Get eUICC ID of the Module**

This command gets eUICC ID of the module.

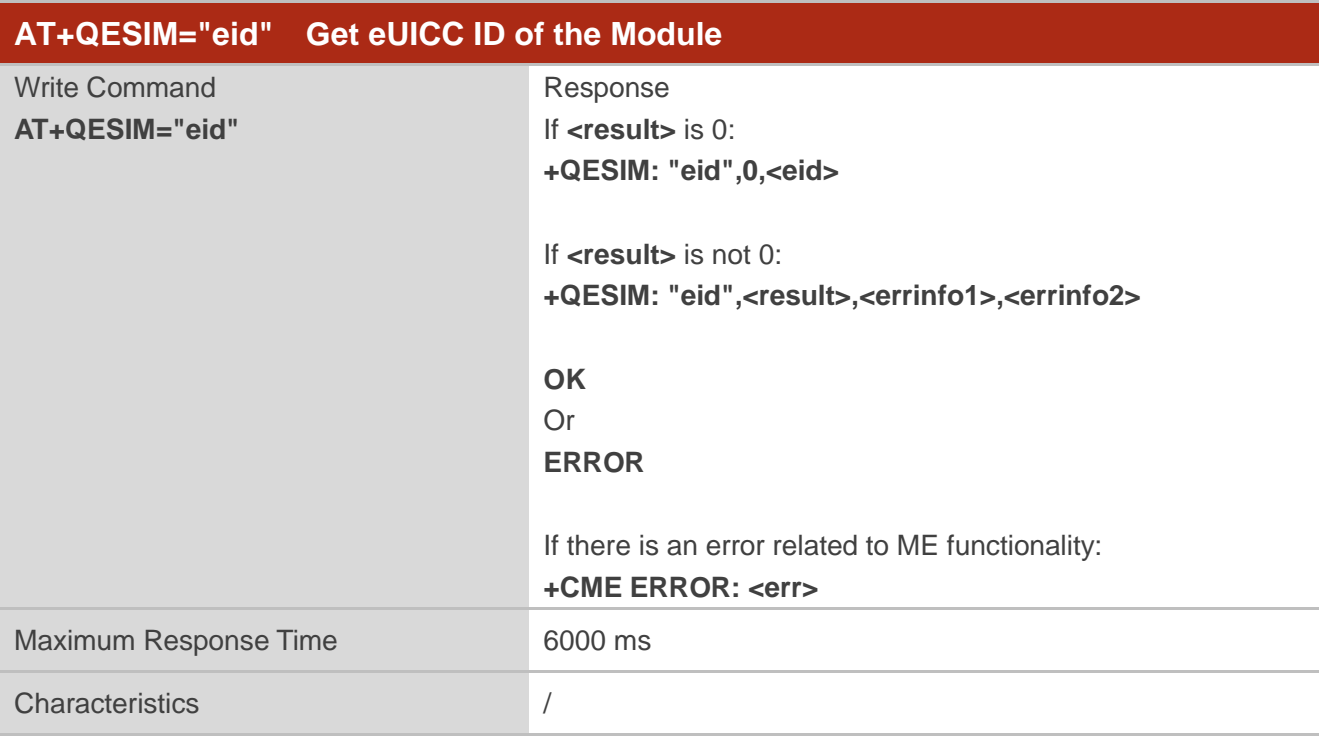

#### **Parameter**

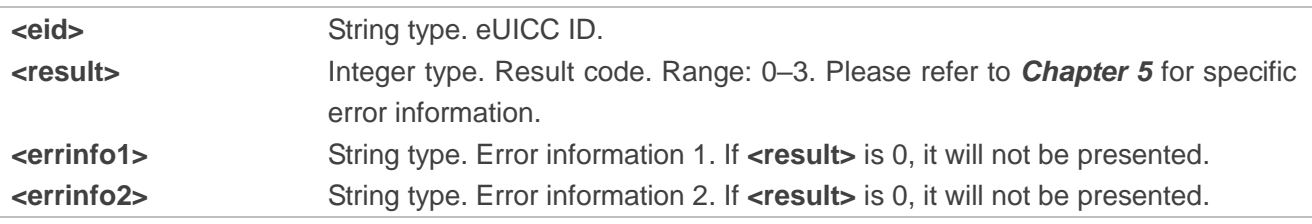

## **Example**

#### **AT+QESIM="eid"**

**+QESIM: "eid",0,"89049032000001000000092092075457"**

**OK**

## <span id="page-15-0"></span>**3 Profile Download Commands**

## <span id="page-15-1"></span>**3.1. External Network Mode**

In this mode, the MCU acts as a communication channel between the module and DP+ to transfer messages. The MCU should establish a connection with DP+ via HTTPS, and use UART to communicate with the module**.** This applies to scenarios where the eUICC does not have an initial profile and the MCU has networking capability (e.g. WIFI). Please refer to *Chapter [3.1.3](#page-20-0)* for the detailed process.

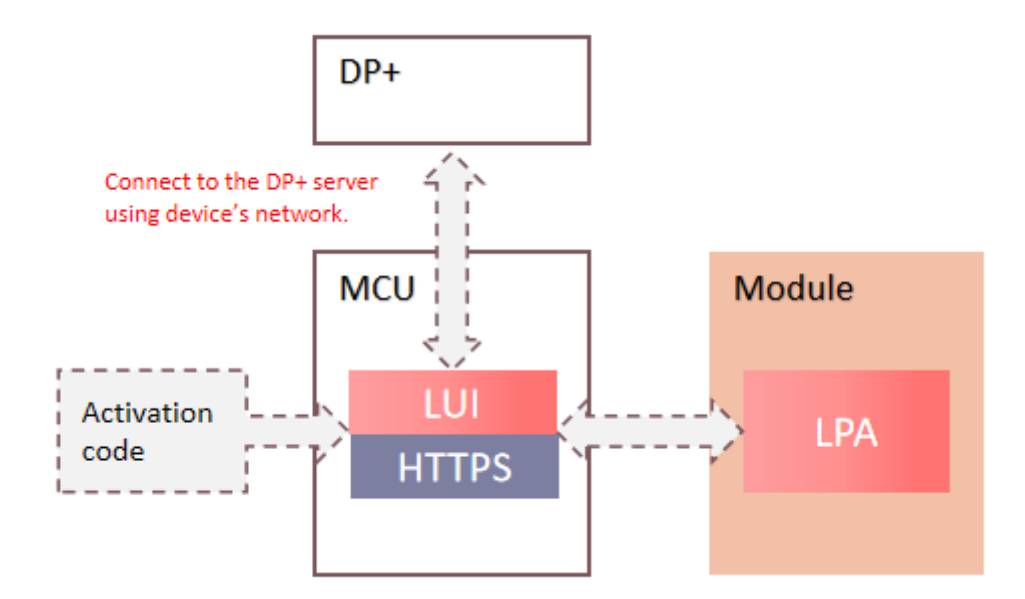

## <span id="page-15-2"></span>**3.1.1. AT+QESIM="download" Initiate the Download Process of Profiles**

This command initiates the download process of profile. The module will report an unsolicited result code : **+QESIM: "download",<ret>** to indicate the profile download result when the process of download and the profile installation end.

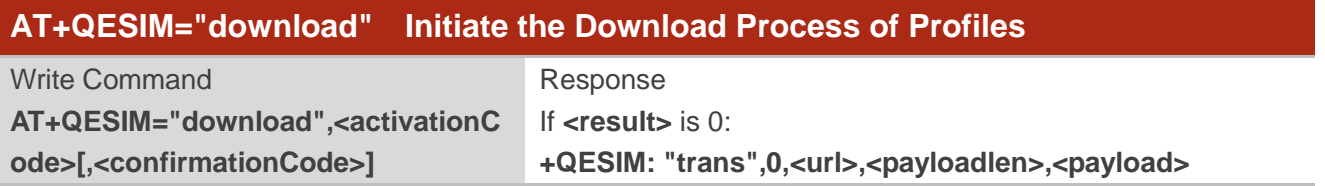

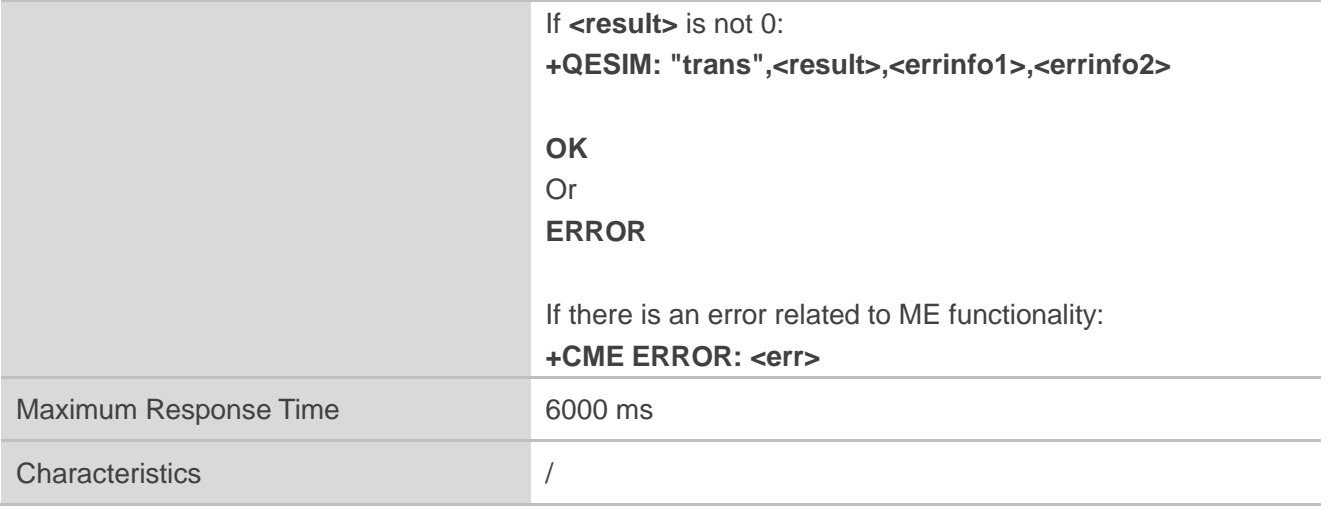

## **Parameter**

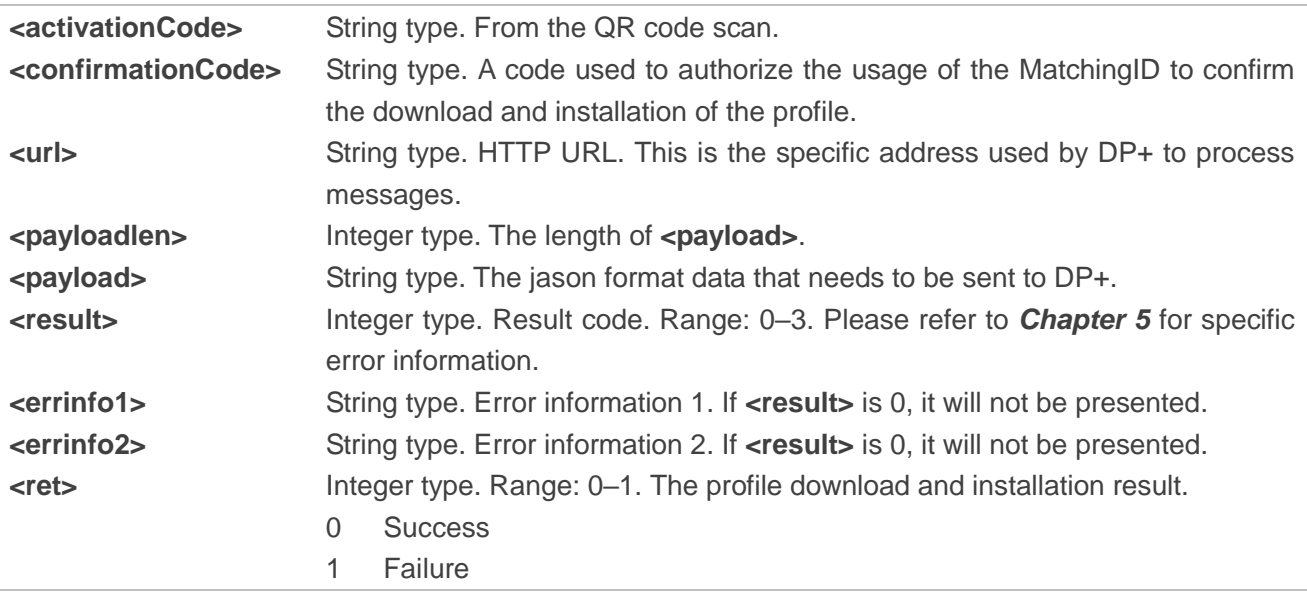

## **Example**

**AT+QESIM="download","LPA:1\$testsmdpplus.infineon.com\$0000-0000-0000-3003"**

**+QESIM: "trans",0,"/gsma/rsp2/es9plus/initiateAuthentication",239,"{"euiccChallenge":"hOuZDc gULnLzkOZv8hWO3w==","euiccInfo1":"vyBhggMCAgKpLAQUwLxwujaSnUO0Z/9XVwUw5Xq4/Ng EFPVBcr35ipXWXL64ijihwR2ACoXDqiwEFMC8cLo2kp1DtGf/V1cFMOV6uPzYBBT1QXK9+YqV1ly+ uIo4ocEdgAqFww==","smdpAddress":"testsmdpplus.infineon.com"}"**

**OK**

#### **NOTE**

1. If the Confirmation code required Flag in **<activationCode>** is 1, **<confirmationCode>** is required. Please refer to *Chapter [3.1.3](#page-20-0)* for the download process.

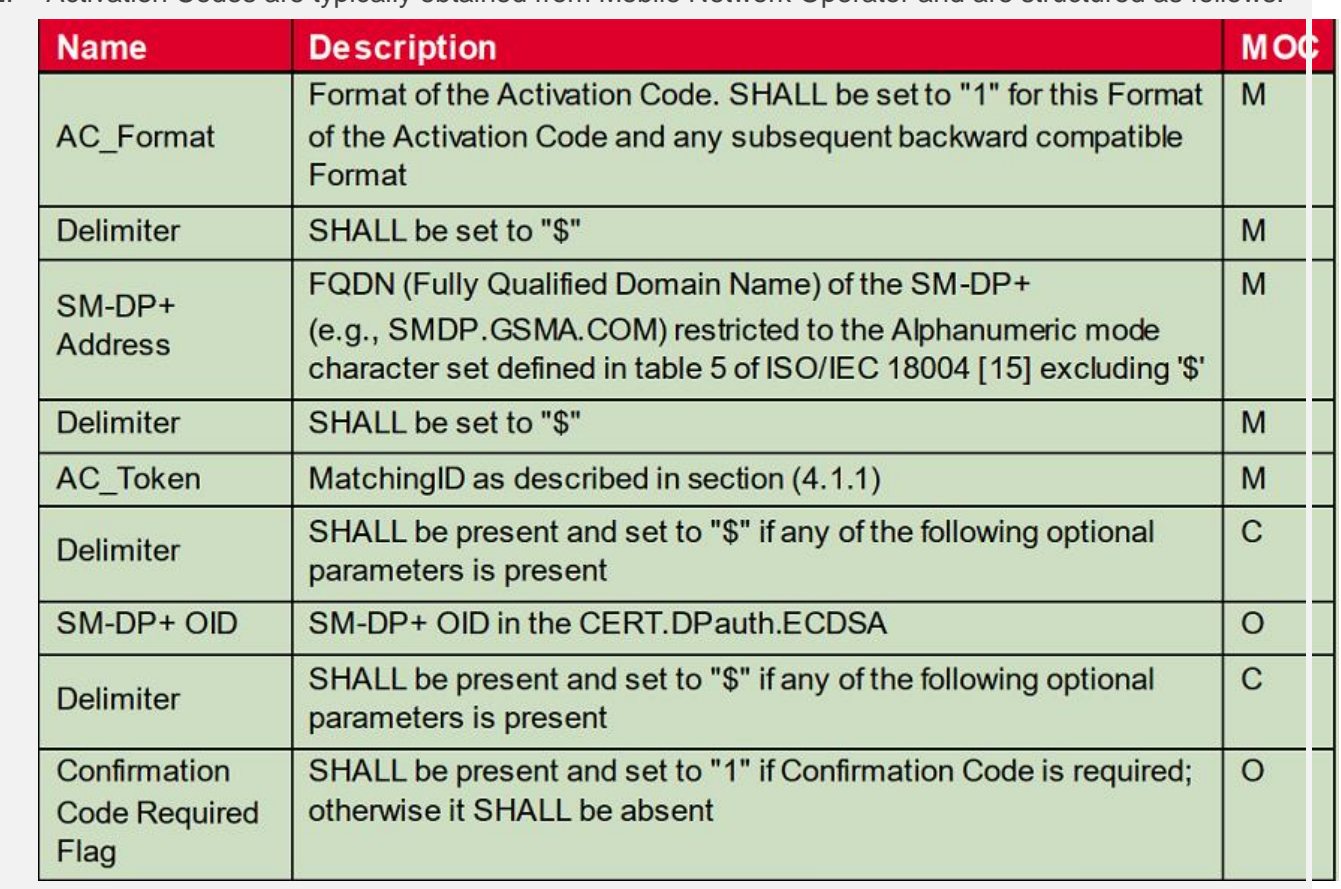

### 2. Activation Codes are typically obtained from Mobile Network Operator and are structured as follows:

## <span id="page-17-0"></span>**3.1.2. AT+QESIM="trans" Forward DP+ Messages**

This command forwards DP+ messages to the module during the process of downloading and installing the profile, and the module will report an unsolicited result code: **+QESIM: "trans",0,<url>,<payloadlen>,<payload>** or **+QESIM: "trans",<result>[,<errinfo1>,<errinfo2>]** when the module receives a complete and correct DP+ message.

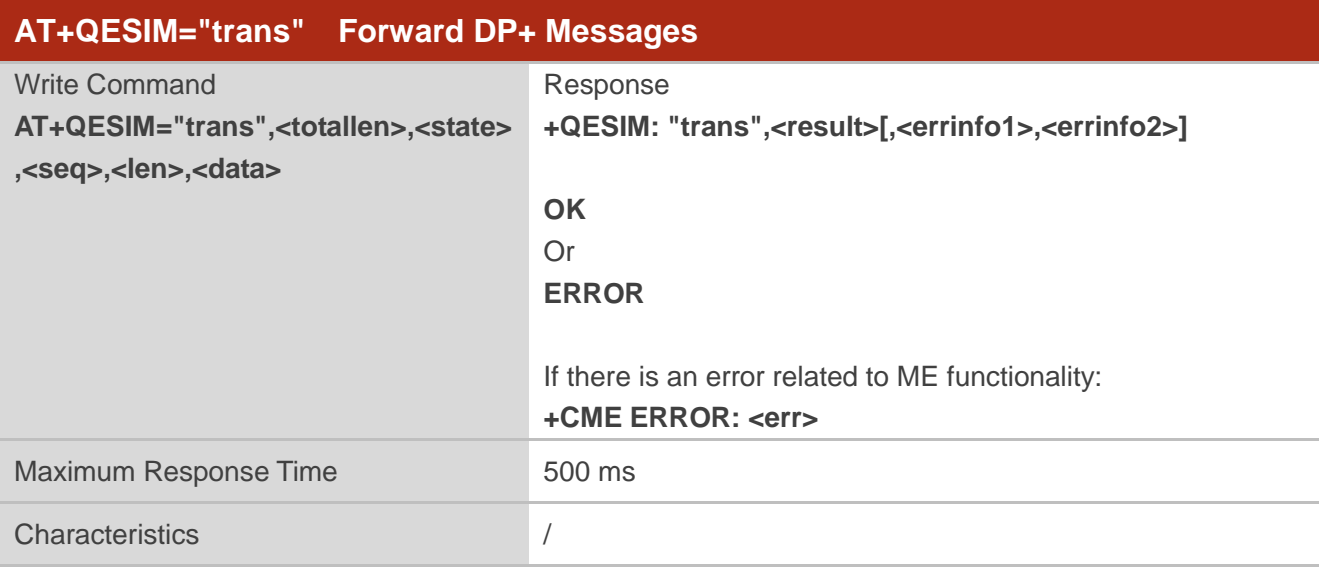

### **Parameter**

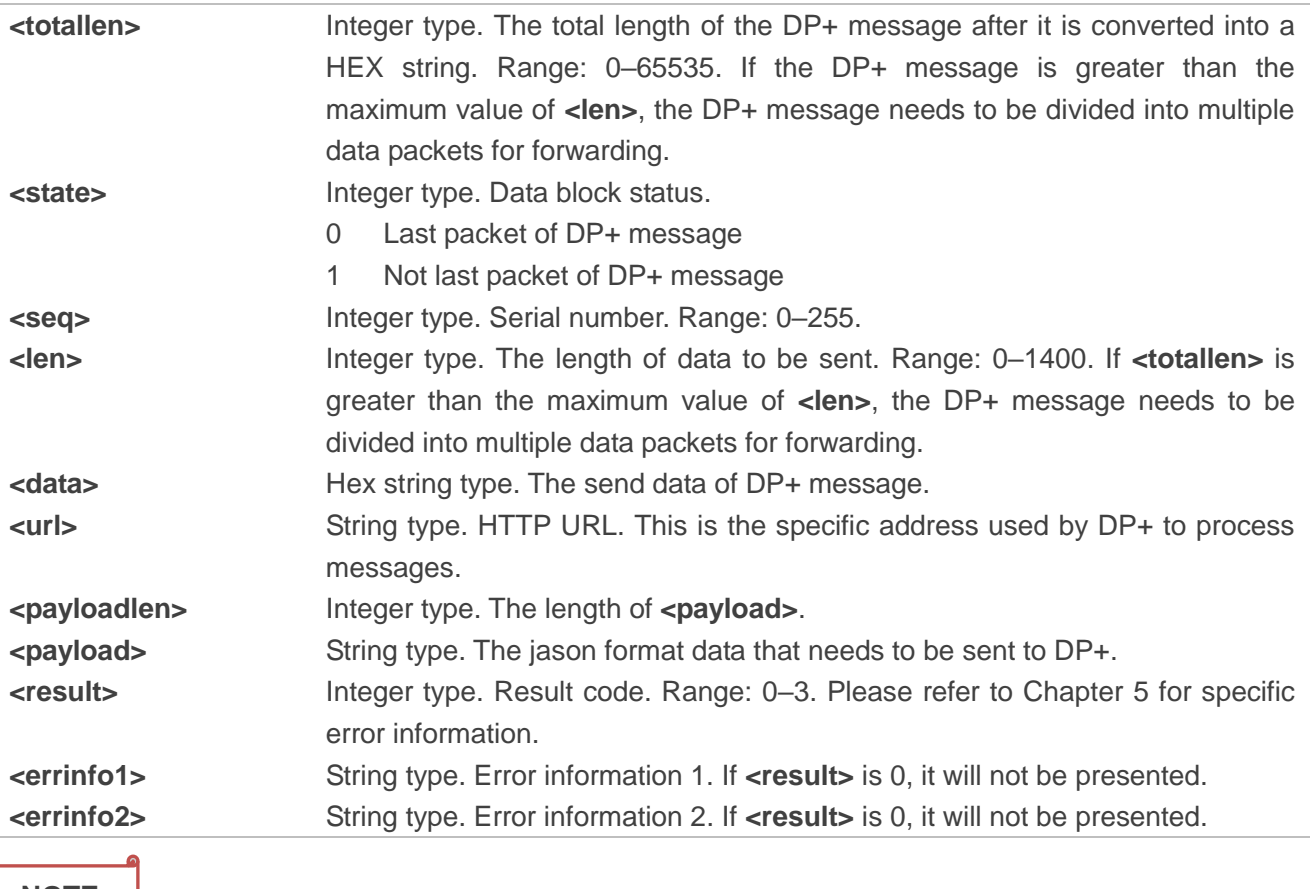

**NOTE**

The maximum data length that **AT+QESIM="trans"** command can send per packet is 1400 hex string, If the data is greater than 1400, it needs to be sent in multiple packets.

## **Example**

**AT+QESIM="download","LPA:1\$demo-consumer.validspereachdpplus.com\$1BINSTP8J0EFCWLL E4JY4S0YGO7II40ZXSQESI06THYWPLZ-W65CXYWK5-KPZJCZ"**

**+QESIM: "trans",0,"/gsma/rsp2/es9plus/initiateAuthentication",195,"{"euiccChallenge":"WbVmufI nshaRFR2d/Vm+1w==","euiccInfo1":"vyA1ggMCAgKpFgQUgTcPUSXQsdQI1MOyMubSXnlb6/uqF gQUgTcPUSXQsdQI1MOyMubSXnlb6/uQAA==","smdpAddress":"demo-consumer.validspereachd pplus.com"}"**

## **OK**

**AT+QESIM="trans",2924,1,0,1400,"485454502F312E312032303041646D696E2D50726F746F636F6C 3A2067736D612F7273702F76322E322E32436F6E74656E742D547970653A206170706C6963617469 6F6E2F6A736F6E3B636861727365743D5554462D38436F6E74656E742D4C656E6774683A2031333 230446174653A204D6F6E2C203235204F637420323032312030323A32393A343820474D547B22686 561646572223A7B2266756E6374696F6E457865637574696F6E537461747573223A7B227374617475 73223A2245786563757465642D53756363657373227D7D2C227472616E73616374696F6E4964223A2 23334364333383935383944393641453842423944314139324142393536463737222C22736572766572** **5369676E656431223A224D463241454452734F4A574A3257726F753530616B7175566233654245466 D315A726E794A3749576B5255646E66315A767465444A57526C6257387459323975633356745A584 975646D46736157527A634756795A57466A61475277634778316379356A623232454545724C34342F 59427344704F42706B507A43694671733D222C227365727665725369676E617475726531223A22587 A6441396D6573684A517878723142656A58743042686A656E64627A373958396C7530337A6E42644 C6A36696C4A6C525A6C464577326A514554656E53714B34736333797A496B41505652542F415266 315564644E556C75773D3D222C2265756963634369504B4964546F426555736564223A22424253424 E7739524A64437831416A557737497935744A65655676722B773D3D222C2273657276657243657274 69666963617465223A224D49494367444343416961674177494241674951637A5A456B562B7646523 8335936656B4E363636447A414B42676771686B6A4F50515144416A42454D52677746675944565151 4B457739485530306751584E7A62324E7059585270623234784B44416D" +QESIM: "trans",0**

#### **OK**

**AT+QESIM="trans",2924,1,1,1400,"42674E5642414D54483064545453424263334E7659326C686447 6C766269417449464A5455444967556D397664434244535445774868634E4D6A41774E6A45774D44 41774D4441775768634E4D6A4D774E6A41354D6A4D314F545535576A42734D51737743515944565 1514745774A46557A45734D436F474131554543684D6A566D4673615751675532397364574E706232 356C637942555A574E75623278765A326C6A59584D67557935424C6C55784654415442674E564241 735444464E5855794257595778705A434246557A45594D4259474131554541784D50566B464D53555 16755303074524642776248567A4D466B77457759484B6F5A497A6A3043415159494B6F5A497A6A 3044415163445167414554463630496F575930687A4630715959657A765A614D6A4D6A5A6368376C 383958456A377468365A354B35673957336A6E795937713450634E695555517A63683535475271486 56C4630664C366A6E6A7431345079364F42305443427A6A416442674E564851344546675155303155 614234516A41663178414467724F4E6D55737A36594276417746775944565230674151482F42413077 437A414A4267646E67524942416745454D45304741315564487752474D455177517142416F4436475 0476830644841364C79396E633231684C574E796243357A655731686458526F4C6D4E76625339765 A6D5A736157356C593245765A334E7459533179633341794C584A766233517459326B784C6D4E796 244414F42674E56485138424166384542414D43423441774641594456523052424130774334674A4B7 7594242414743343077494D42384741315564497751594D426141464945334431456C304C4855434E5 444736A4C6D306C3535572B76374D416F4743437147534D343942414D43413067414D45554349514 37632665761416737376B4C504776623462445844534E54765155746B59" +QESIM: "trans",0**

#### **OK**

**AT+QESIM="trans",2924,0,2,124,"776167517071436145596C5A75514967525243594A78646135784 767546C7073436A317A5868376E496666624261536B7537386834626177354F6F3D227D" +QESIM: "trans",0**

#### **OK**

**+QESIM: "trans",0,"/gsma/rsp2/es9plus/authenticateClient",2304,"{"transactionId":"346C389589 D96AE8BB9D1A92AB956F77","authenticateServerResponse":"vziCBnugggZ3MIIBGYAQNGw4lYn Zaui7nRqSq5Vvd4MlZGVtby1jb25zdW1lci52YWxpZHNwZXJlYWNoZHBwbHVzLmNvbYQQSsvjj9g** *QUECTEL* 

**GwOk4GmQ/MKIWq78ieYEDAgMBggMCAgKDAyIBAYQPgQEAggQABry/gwQAACjBhQUGfz7/wIY DDAAAhwMCAwCIAgPYqRYEFIE3D1El0LHUCNTDsjLm0l55W+v7qhYEFIE3D1El0LHUCNTDsjLm0l 55W+v7BAMAAAAMDVZELU1ELVVQLTA0MjCgUIBAMUJJTlNUUDhKMEVGQ1dMTEU0Slk0UzBZR 083SUk0MFpYU1FFU0kwNlRIWVdQTFotVzY1Q1hZV0s1LUtQWkpDWqEMgAgAAAQEAAEHAqEA XzdAzD6neWNZxq/vR1JBGEpydKWcDs3e+QvcyrS0x+8sTMb4MlKvdPMrxJsTzHRMAlBKEEoTc+b E2VXXYgMPfikowjCCAkYwggHsoAMCAQICFHB1/k3F6BXsigxdtCmDaWD94qPrMAoGCCqGSM49 BAMCMGYxCzAJBgNVBAYTAkVTMSowKAYDVQQKDCFWQUxJRCBTT0xVQ0lPTkVTIFRFQ05PTE 9HSUNBUyBTQVUxDjAMBgNVBAsMBVZBTElEMRswGQYDVQQDDBJWQUxJRCBFVU0gQ09OU1 VNRVIwIBcNMjEwNjE3MTExODU0WhgPOTk5OTEyMzEyMzU5NTlaMHExCzAJBgNVBAYTAkVTMQ 4wDAYDVQQKDAVWQUxJRDEXMBUGA1UEAwwOVkFMSUQgRVVJQ0MgQ0QxDjAMBgNVBAsM BVZBTElEMSkwJwYDVQQFDCA4OTAzNDAxMTAyMjEwMDAwMDAwMDAwMDAwMDAzMDk5NTB ZMBMGByqGSM49AgEGCCqGSM49AwEHA0IABOyOsVYZzQY6ZWBe6CaaYXOqW9hc+WGTAIx1z JPQXw2RW1+Xp8dfNO1sV+l6ho8L73L3e3/RvSyZC73d3UUEKN+jazBpMB8GA1UdIwQYMBaAFK8 6bAvGg+vfM7W6a8nluW4KaMyvMB0GA1UdDgQWBBSckuC9eUHD1i29kzzQ3rfhgVbaqzAOBgNV HQ8BAf8EBAMCB4AwFwYDVR0gAQH/BA0wCzAJBgdngRIBAgEBMAoGCCqGSM49BAMCA0gAM EUCIHPceNKEuYDE3jkqjtceEB2oI/cimWoIA51jGC5hhqhyAiEAhz11sJUNpPevPCd8i5a08U+VLPXY /fvUvR8C6Y9XPA8wggLJMIICb6ADAgECAhBYZ3wyc4kb0hv8uYDONcsLMAoGCCqGSM49BAMC MEQxGDAWBgNVBAoTD0dTTSBBc3NvY2lhdGlvbjEoMCYGA1UEAxMfR1NNIEFzc29jaWF0aW9uI C0gUlNQMiBSb290IENJMTAeFw0xOTA0MTEwMDAwMDBaFw00OTA0MTAyMzU5NTlaMGYxCzAJ BgNVBAYTAkVTMSowKAYDVQQKDCFWQUxJRCBTT0xVQ0lPTkVTIFRFQ05PTE9HSUNBUyBTQV UxDjAMBgNVBAsMBVZBTElEMRswGQYDVQQDDBJWQUxJRCBFVU0gQ09OU1VNRVIwWTATBgc qhkjOPQIBBggqhkjOPQMBBwNCAASCUaycu5eQY6sAG2oPkh+DTDwPWKXIKFb2of/fAmgqjezB GgVFSlj70I4uNEDV/E2e4RUe+B8ZNtrL+aazZLc0o4IBHzCCARswHQYDVR0OBBYEFK86bAvGg+vf M7W6a8nluW4KaMyvMBIGA1UdEwEB/wQIMAYBAf8CAQAwFwYDVR0gAQH/BA0wCzAJBgdngRI BAgECME0GA1UdHwRGMEQwQqBAoD6GPGh0dHA6Ly9nc21hLWNybC5zeW1hdXRoLmNvbS9v ZmZsaW5lY2EvZ3NtYS1yc3AyLXJvb3QtY2kxLmNybDAOBgNVHQ8BAf8EBAMCAQYwNwYDVR0e AQH/BC0wK6ApMCekJTAjMQ4wDAYDVQQKDAVWQUxJRDERMA8GA1UEBRMIODkwMzQwMTE wFAYDVR0RBA0wC4gJKwYBBAGC40wEMB8GA1UdIwQYMBaAFIE3D1El0LHUCNTDsjLm0l55W+ v7MAoGCCqGSM49BAMCA0gAMEUCIQDIIjMVONpYB9krm994uZJ2MfX11ZB4jCPOorIfd2XcJAIgG 2h/eUPzuma4UZ/I2j4GOUh1ZeSxQYk2KpMLBvcqt4Y="}"**

## <span id="page-20-0"></span>**3.1.3. Download Profiles Through AT Commands**

HTTPS establishes a connection between the MCU and SM-DP+. The MCU uses the POST method to send data, where the URL and payload are obtained from the result code returned for each step of the module **+QESIM: "trans",0,<url>,<payloadlen>,<payload>**. The content of the HTTPS header during POST is as follows:

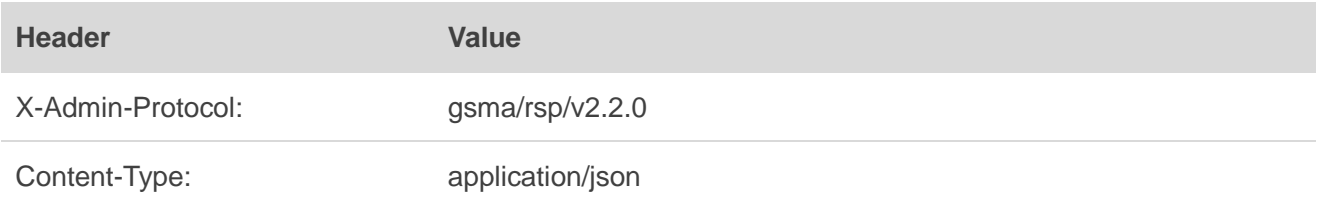

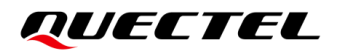

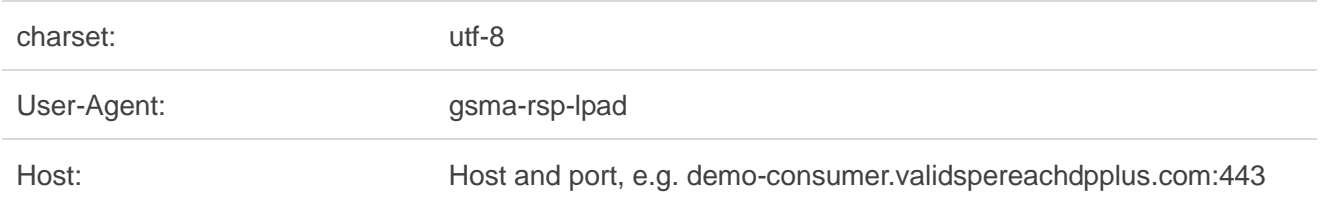

Content-Length: Content length

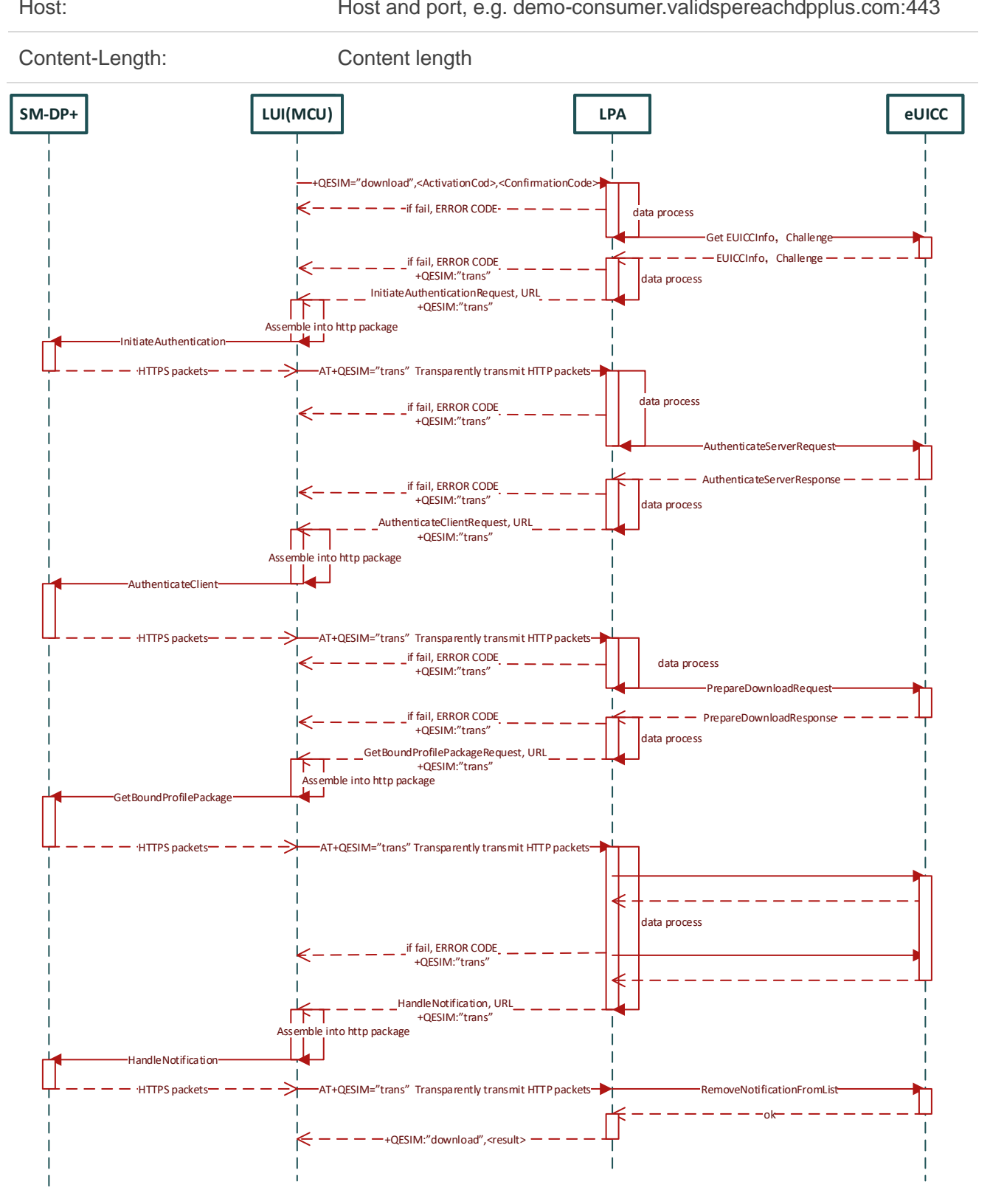

## <span id="page-22-0"></span>**3.2. Internal Network Mode**

In this mode, the module needs to establish a HTTPS connection with DP+. This applies to scenarios where the eUICC has an initial profile and module can use this profile to connect to the network.

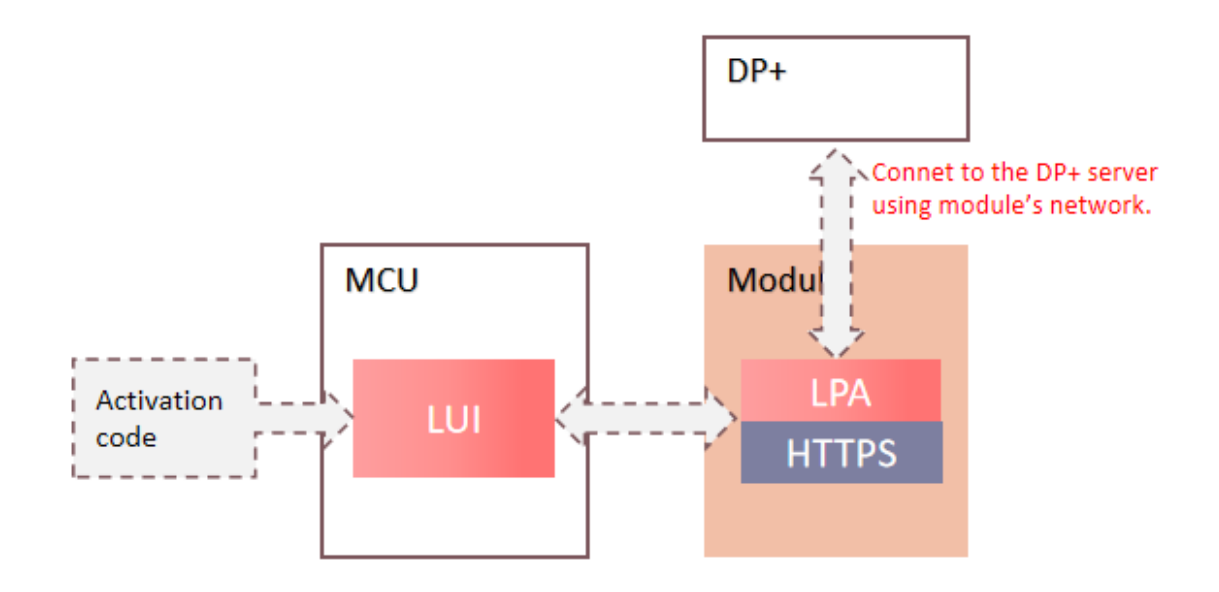

## <span id="page-22-1"></span>**3.2.1. AT+QESIM="ota" Download the Profile from DP+ and Install It to the eUICC**

This command downloads the profile from DP+ and install it to the eUICC. The module will report an unsolicited result code used to indicate the profile download result: **+QESIM: "ota",<result>[, <errinfo1>,<errinfo2>]** when the process of download and the profile installation end.

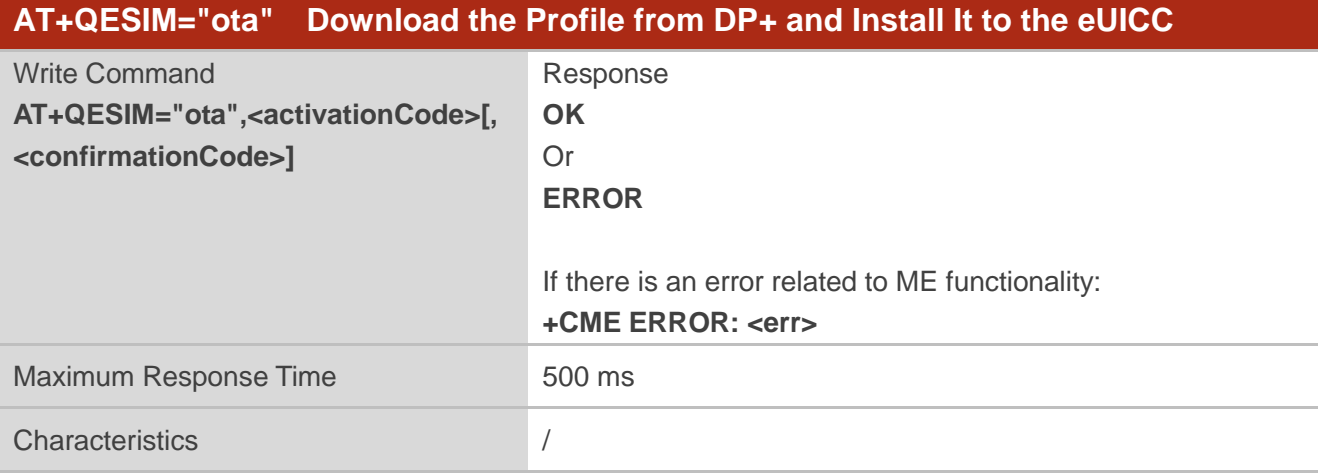

## **Parameter**

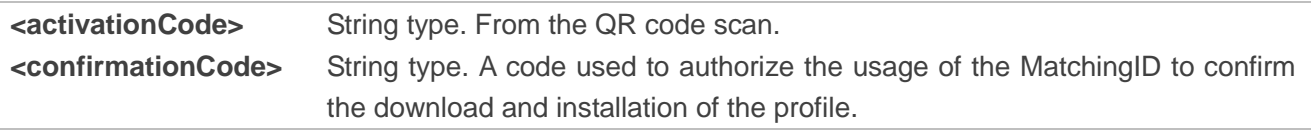

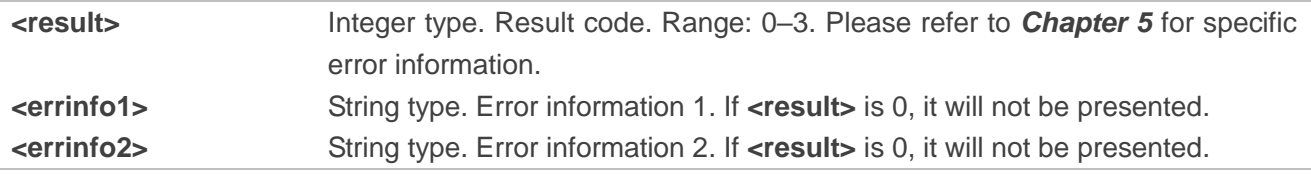

#### **Example**

**AT+QESIM="ota","LPA:1\$testsmdpplus.infineon.com\$0000-0000-0000-3003" OK**

**NOTE**

If the Confirmation Code Required Flag in **<activationCode>** is 1, **<confirmationCode>** is required. Please refer to *Chapter [3.1.3](#page-20-0)* for the download process.

## <span id="page-24-0"></span>**4 eSIM Related Notifications**

<span id="page-24-1"></span>This chapter gives eSIM related notifications and their descriptions.

#### **Table 3: eSIM Related Notifications**

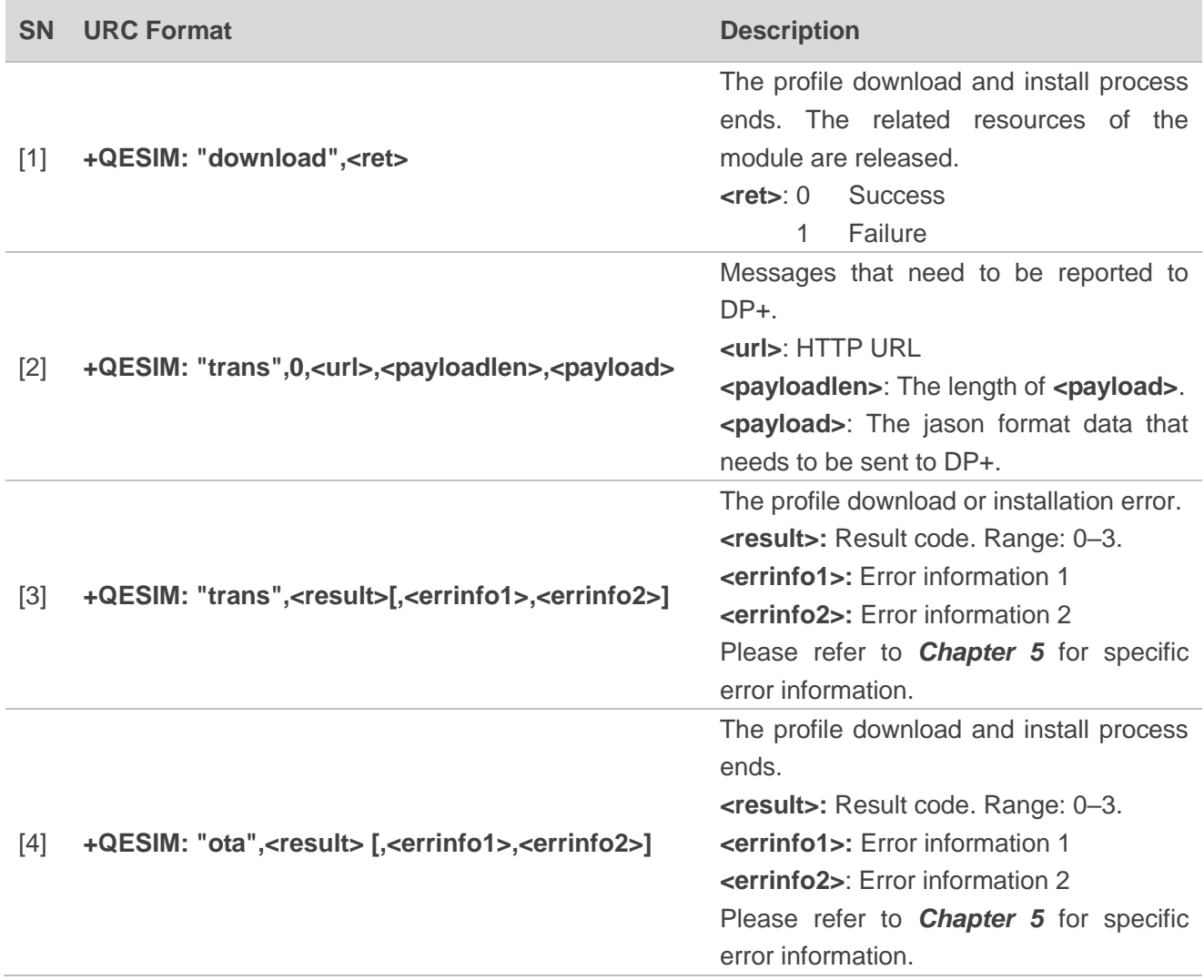

# <span id="page-25-0"></span>**5 Summary of Error Codes**

If an error occurs in LPA, you can find the cause of the error by the following error code.Result code includes Success, Internal Error, eUICC Error, SMDPP Error.If Result code is 0, it means Success.

#### <span id="page-25-1"></span>**Table 4: Internal Error**

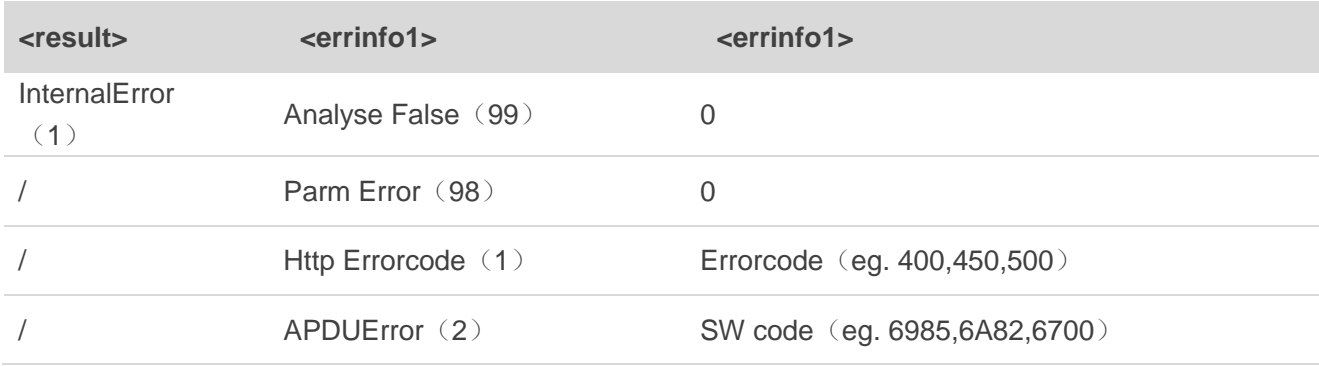

#### <span id="page-25-2"></span>**Table 5: eUICC Error**

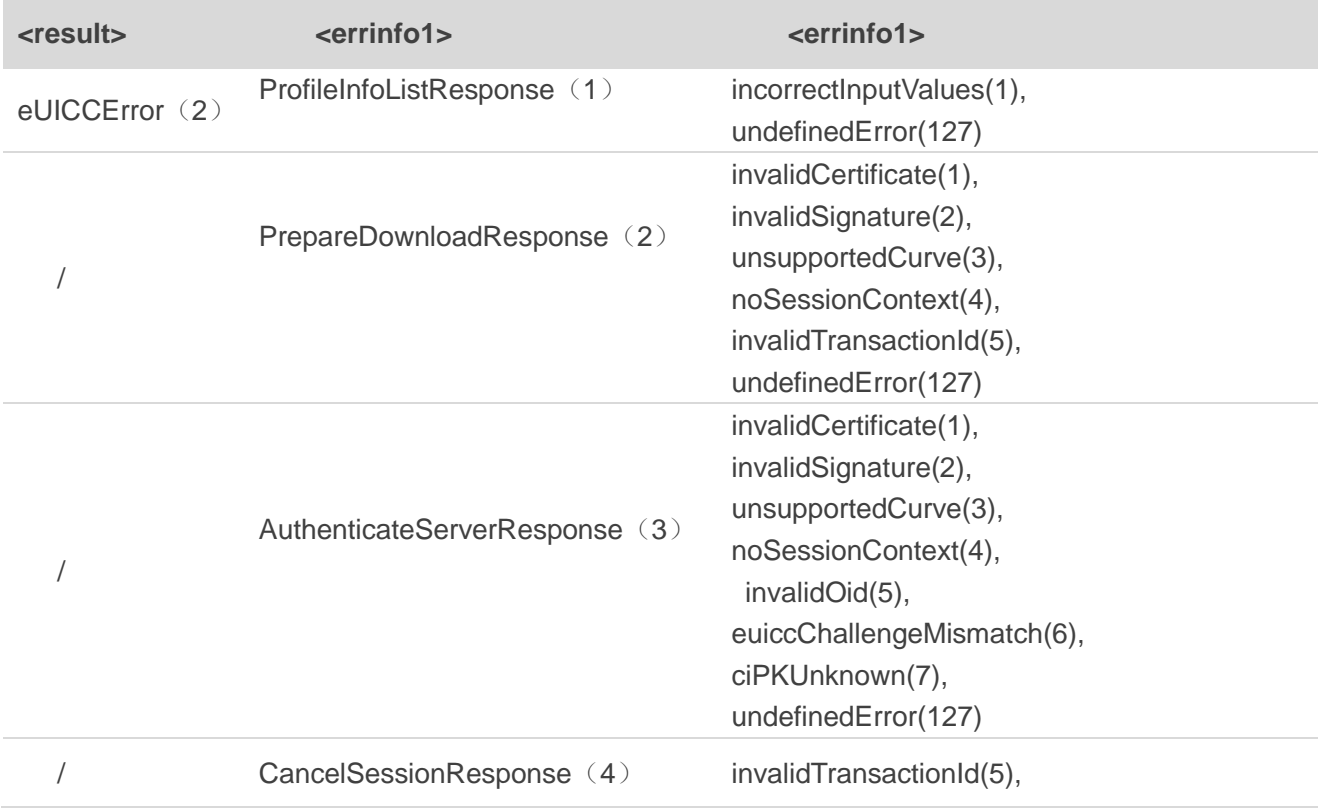

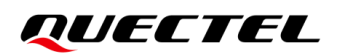

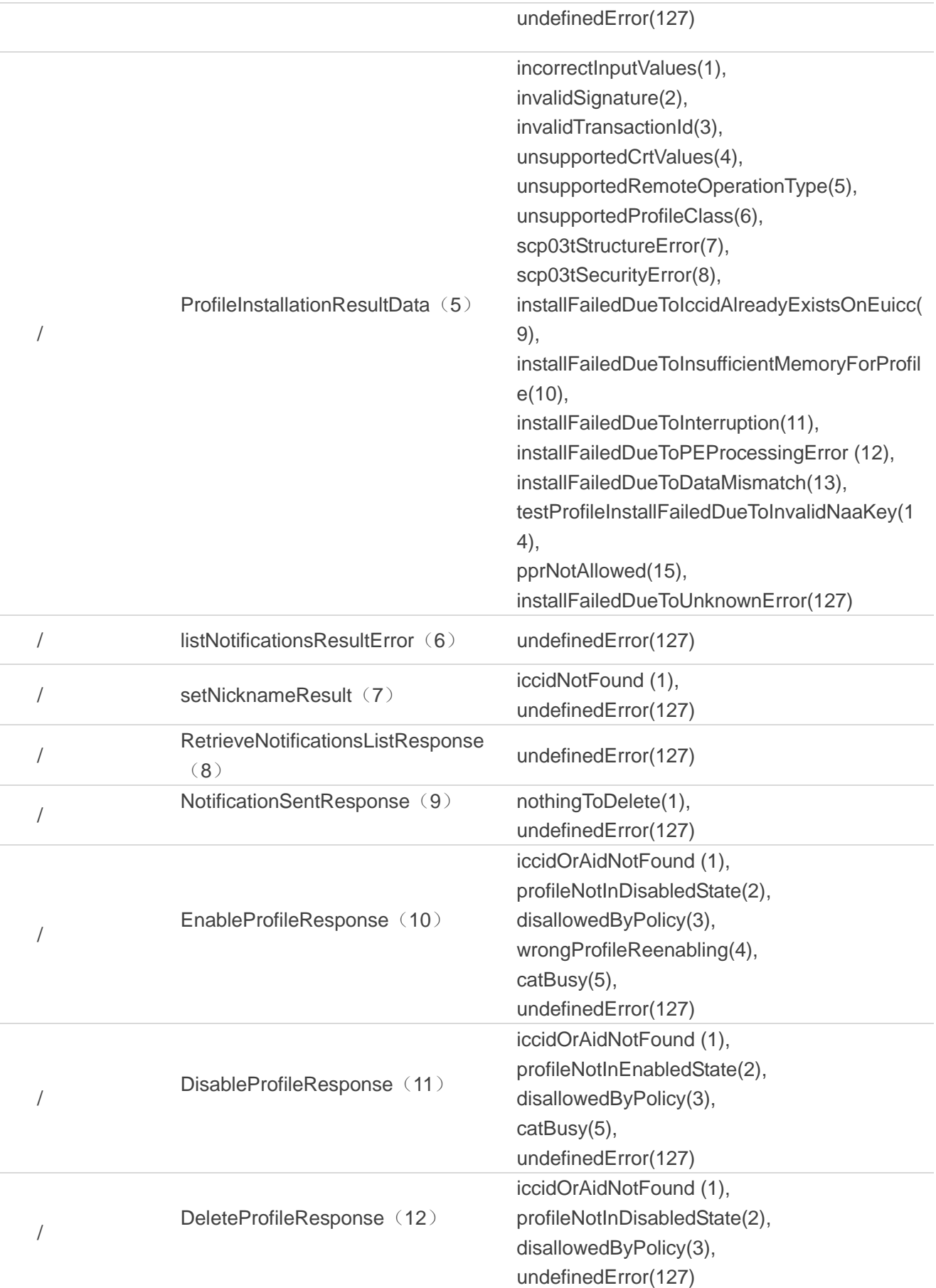

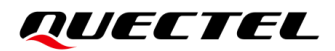

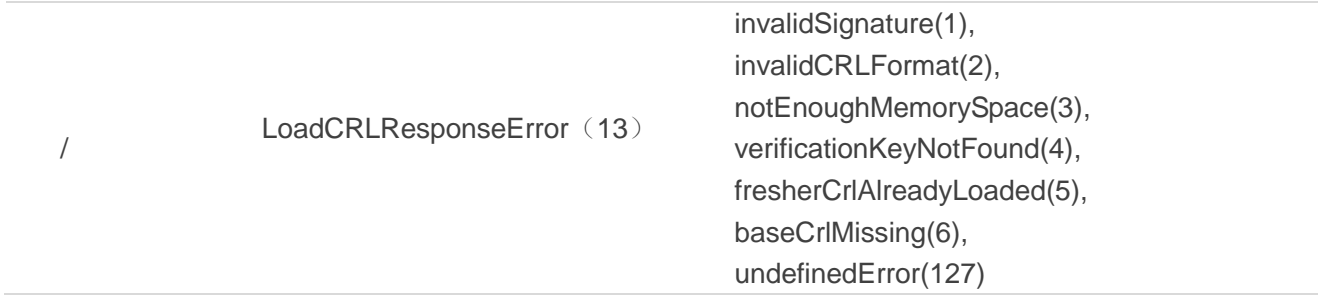

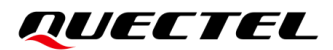

#### <span id="page-28-0"></span>**Table 6: SMDP+ Error**

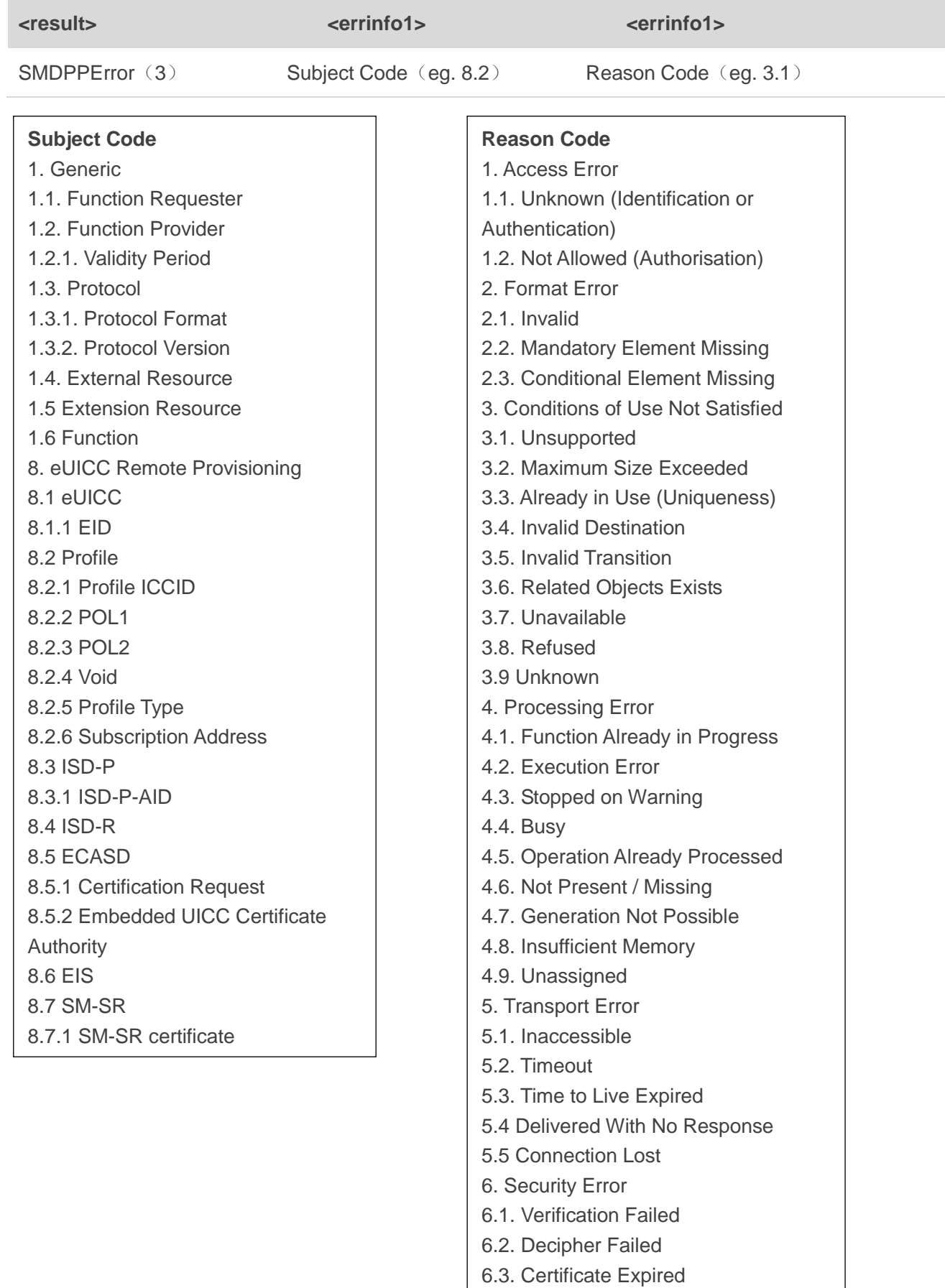